## <https://stjca.sdcs56.com/>

The Silent Dismissal parent account is used to update your child's dismissal method. Please do not contact the front office unless it is an emergency. Please use the website to update all changes.

Examples where you use the Edit Button

- If your child will start walking home instead of being picked up in the car line
- If your child goes to an after-school club

Once in the website you will click the EDIT button by your scholar's name. It looks like a pencil.

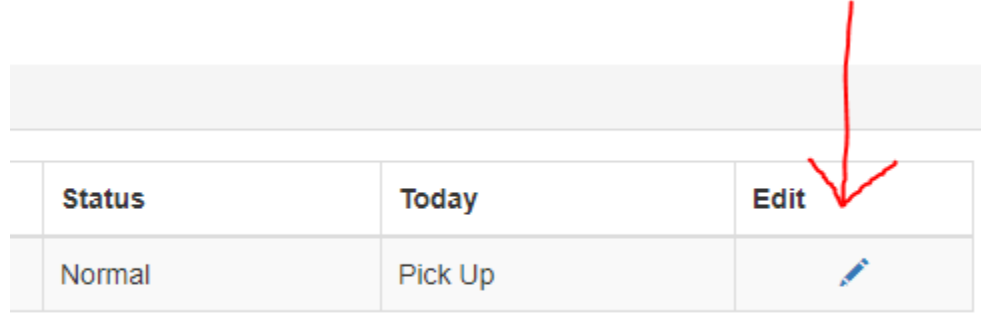

## **Then choose which day needs to be updated this week.**

## **Student Profile**

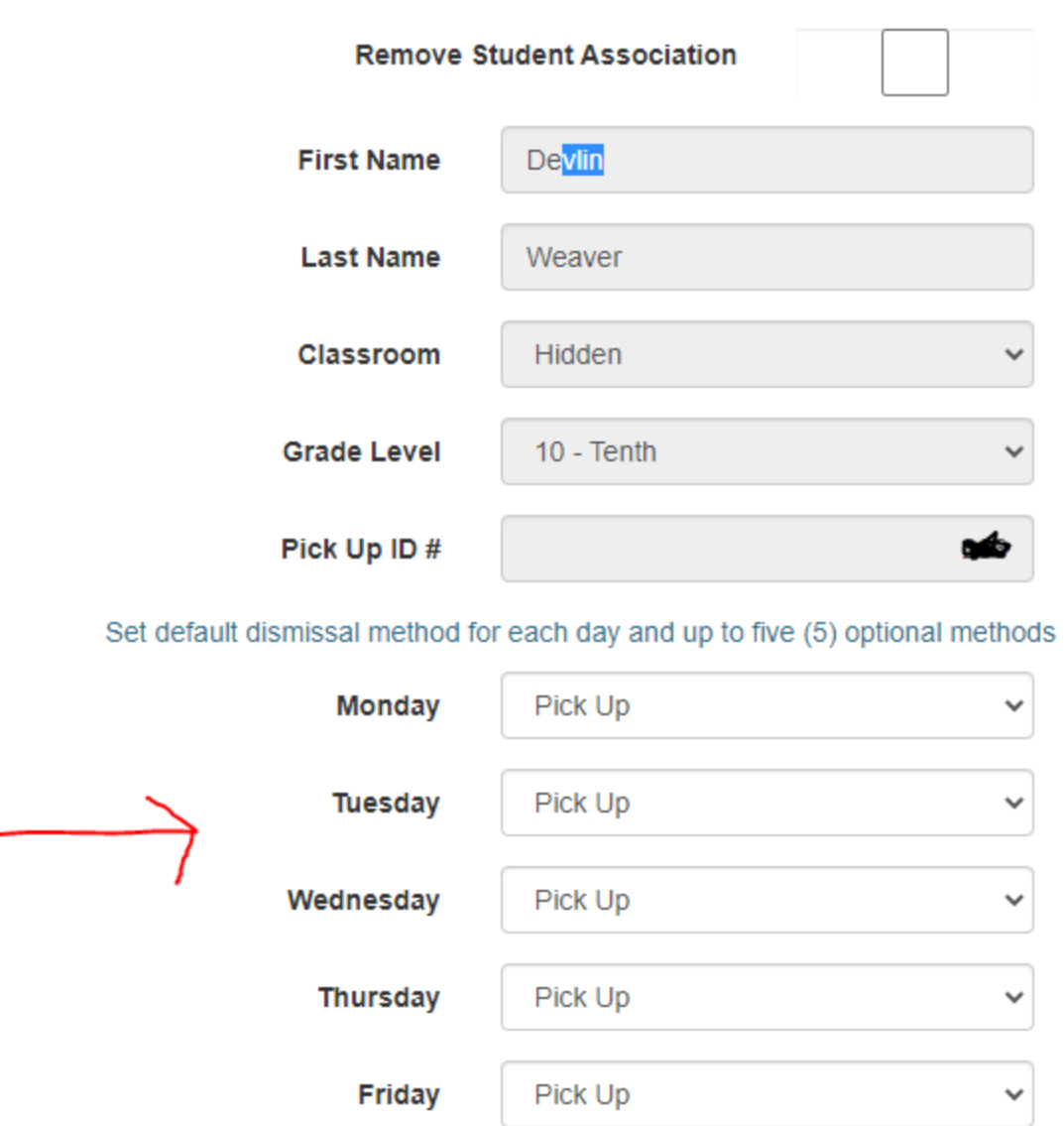

Fields in gray may not be changed by parents

**Use the drop-down arrow to choose the default dismissal or club. This includes being a walker/biker.** 

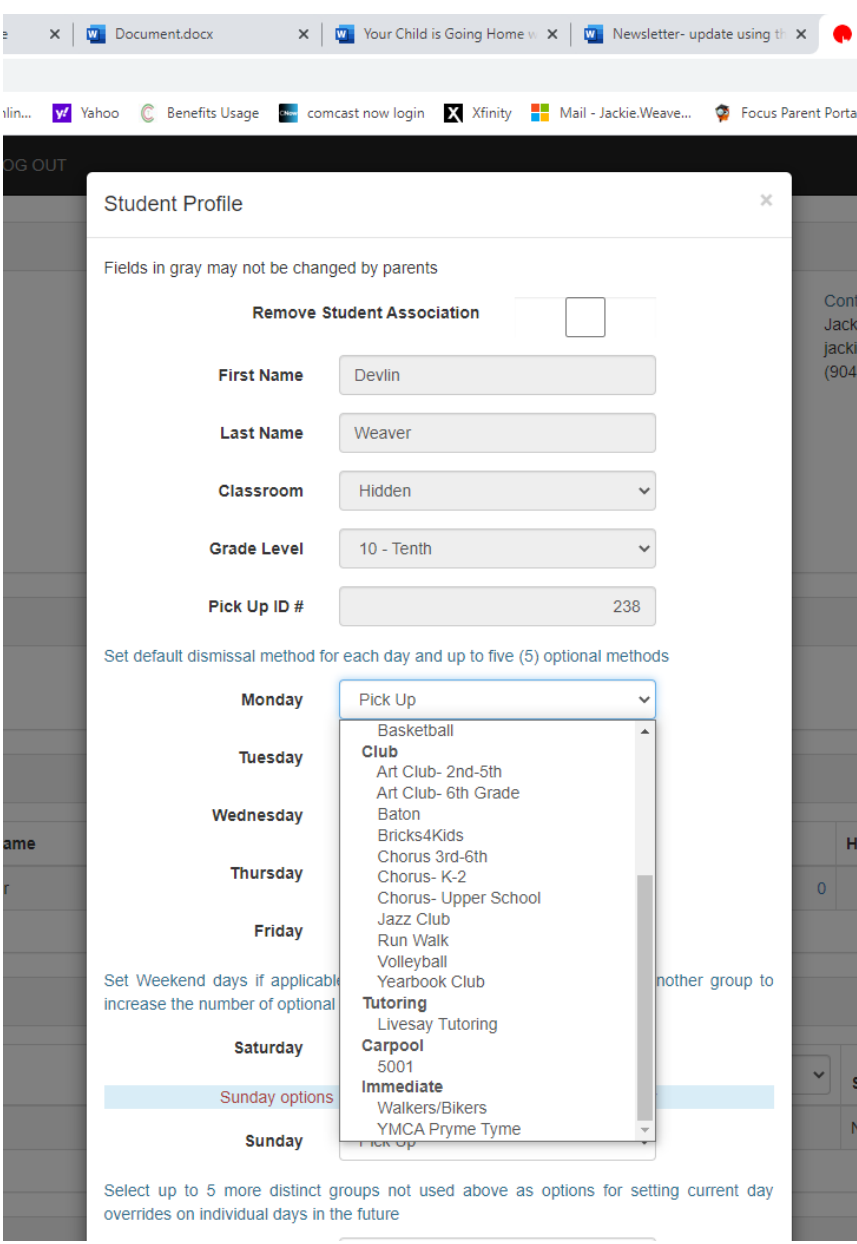

## Then Click SAVE.

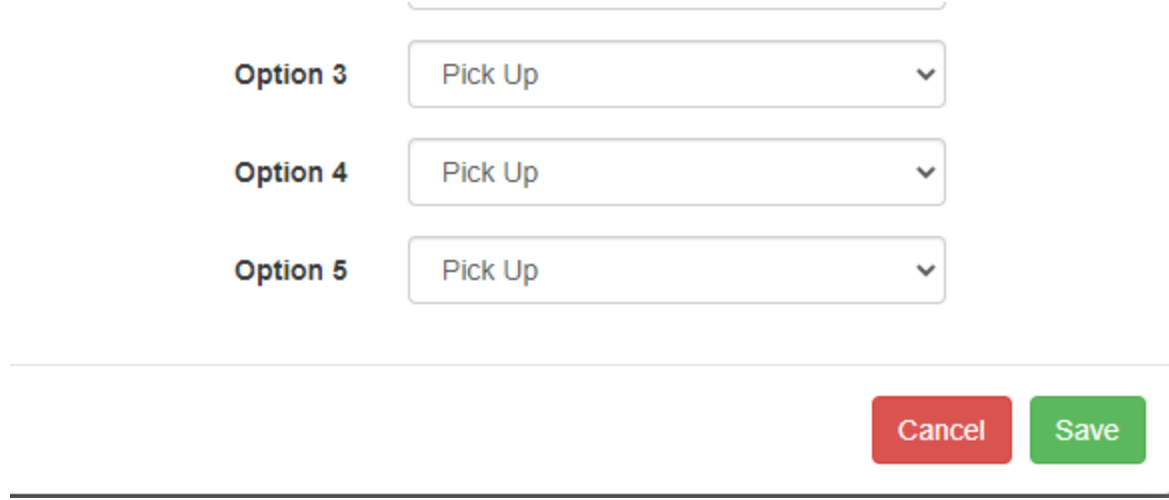